**Приложение к ООП ООО МАОУ «Чердынская СОШ им.А. И. Спирина»**

# **РАБОЧАЯ ПРОГРАММА**

**по** 

**технологии** 

**(модуль «Компьютерная грамотность)**

 **для 5 классов**

**г.Чердынь**

# **1. Пояснительная записка**

Программа модуля «Компьютерная грамотность» в рамках предмета технология для учащихся 5 классов разработана на основе Федерального государственного образовательного стандарта основного общего образования.

Методы обучения работе на компьютере основаны на активном вовлечении обучающихся в учебный процесс с использованием методических материалов. Практически все рабочие места сегодня компьютеризованны, и каждый квалифицированный специалист просто обязан владеть компьютером на уровне уверенного пользователя. Знание основ работы на компьютере – это и доступ к информации всего мира через Интернет, получение огромного количества необходимых знаний на любую тему.

Предлагаемый модуль «Компьютерная грамотность» позволят освоить программы, необходимые для работы с ПК, и освоить азы компьютерной грамотности. Несложное обучение, а так же психологическое сопровождение позволит обращаться с компьютером на «ты» и использовать неограниченные возможности, которые предоставляют полученные знания.

**Цель:** обучить учащихся свободному владению компьютером на уровне уверенного пользователя для использования полученных знаний в своей повседневной жизни.

#### **Задачи:**

- Познакомить с техникой безопасности при работе на компьютере
- Познакомить с устройством персонального компьютера и дополнительными устройствами.
- Сформировать устойчивые знания при работе в программе Word, Блокнот,Paint, Paint 3D, Power Point
- Помочь освоить основные приёмы работы в Интернете
- Научить применять свои знания на практике.
- Защита проекта: «Моя страница в социальной сети (контак, инстаграмм, телеграмм и др.»

# **Программа представлена тремя разделами:**

#### **1 раздел: Программа по курсу Windows**

Компьютерное обучение начинается со знакомства с операционной системой Windows – слушатели курсов ПК узнают основные понятия, действия в Windows, основы работы с файлами, папками, дисками, программами.

#### **2 раздел: Прикладные программы**

Следующий раздел курсов компьютерной грамотности посвящен:

- 1. программе Microsoft Word наиболее востребованным офисным приложением. Обучение компьютерной грамотности в программе Word – это изучение основных инструментов программы, позволяющих создавать, редактировать, форматировать и сохранять тексты, рисунки, таблицы;
- 2. программе для создания рисунков Paint; Paint 3D

3. программе Microsoft Power Point –офисное приложение, которое позволяет делать презентации: вставлять анимацию, рисунки, тексты, таблицы, звук.

#### **3 раздел: Основы работы в глобальных информационных сетях**

В этом курсе Вы научитесь подключаться к Интернету, просматривать веб-страницы, выполнять поиск по веб-сайтам с помощью поисковых систем, а также обмениваться друг с другом электронными письмами. **4. Социальные сети**

В этом разделе обучающиеся научатся создавать свой аккаунт в соцсетях добавлять фото, видео, осуществлять поиск людей, отправлять, просматривать сообщения.

 Таким образом, обучение компьютерной грамотности построено с постепенным увеличением уровня сложности предлагаемого материала. Каждый последующий блок основывается на полученных ранее знаниях и таким образом в процессе изучения нового материала происходит закрепление ранее изученных знаний. Полезная и доступная информация простым языком – таков принцип нашего обучения. Индивидуальный подход к каждому слушателю гарантирует качественное усвоение учебной программы. Основной упор делается на выполнение практических упражнений для отработки навыков и закрепления материала. В конце каждого блока обязательно проводится тест для проверки качества усвоения материала.

#### **Предполагаемые результаты обучения**

#### **По 1 разделу: Программа по курсу Windows**

- Знать основные блоки компьютера;
- различать понятия стационарный, переносной, мини и микро компьютер;
- понимать процессы, происходящие при включении и выключении компьютера;
- уметь правильно включать и выключать компьютер несколькими способами;
- уметь использовать манипулятор мышь;
- выполнять операции с окнами, папками, файлами;
- различать жесткие, логические, внешние диски;
- уметь копировать и переносить информацию с одного накопителя на другой;
- знать основные управляющие и настраиваемые элементы окна;
- уметь использовать настройки вида, команды главного меню и панелей инструментов;
- понимать разницу между программами и файлами данных;
- ориентироваться в клавиатуре;
- знать назначение блоков клавиатуры;
- уметь набирать текст, используя русские и латинские символы;
- знать программы для профилактического обслуживания операционной системы и уметь ими пользоваться.

#### **По 2 разделу: Изучение прикладных программ**

знать правила набора текста;

- уметь создавать новый и редактировать существующий текстовый документ;
- уметь форматировать текст;
- уметь задавать параметры для абзаца, списков;
- уметь создавать и редактировать таблицы;
- копировать и переносить фрагменты текста;
- уметь работать с несколькими документами одновременно;
- уметь сохранять документ в требуемом формате, умение распечатывать полученный документ;
- создавать рисунок;
- делать анимацию в мультимедийной презентации

# **По 3 разделу: Основы работы в глобальных информационных сетях**

- понимать общий принцип строения глобальной сети;
- понимать термины использующиеся в сети Internet;
- знать и уметь работать с несколькими программами браузерами;
- уметь делать и использовать закладки и журнал работы;
- уметь проводить поиск информации, используя популярные поисковые машины;
- уметь сохранять информацию из сети интернет и использовать ее для создания собственных документов;
- понимать принцип работы электронной почты, создавать свой электронный ящик;
- уметь проверять почтовые сообщения;
- уметь создавать и отправлять простые письма и письма с вложениями;
- соблюдать правила безопасной работы в сети Интернет.

# **2. Учебно-тематический план**

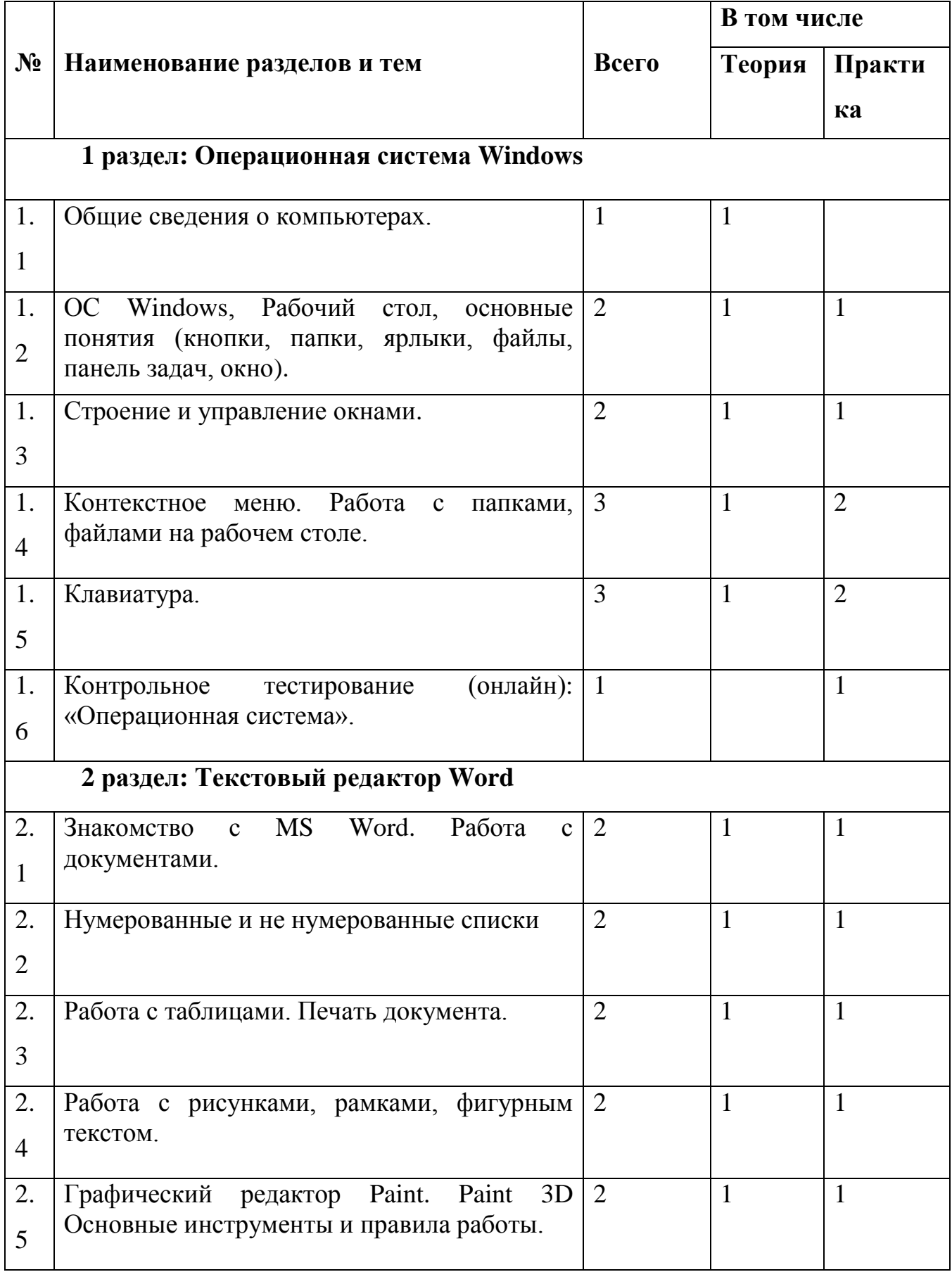

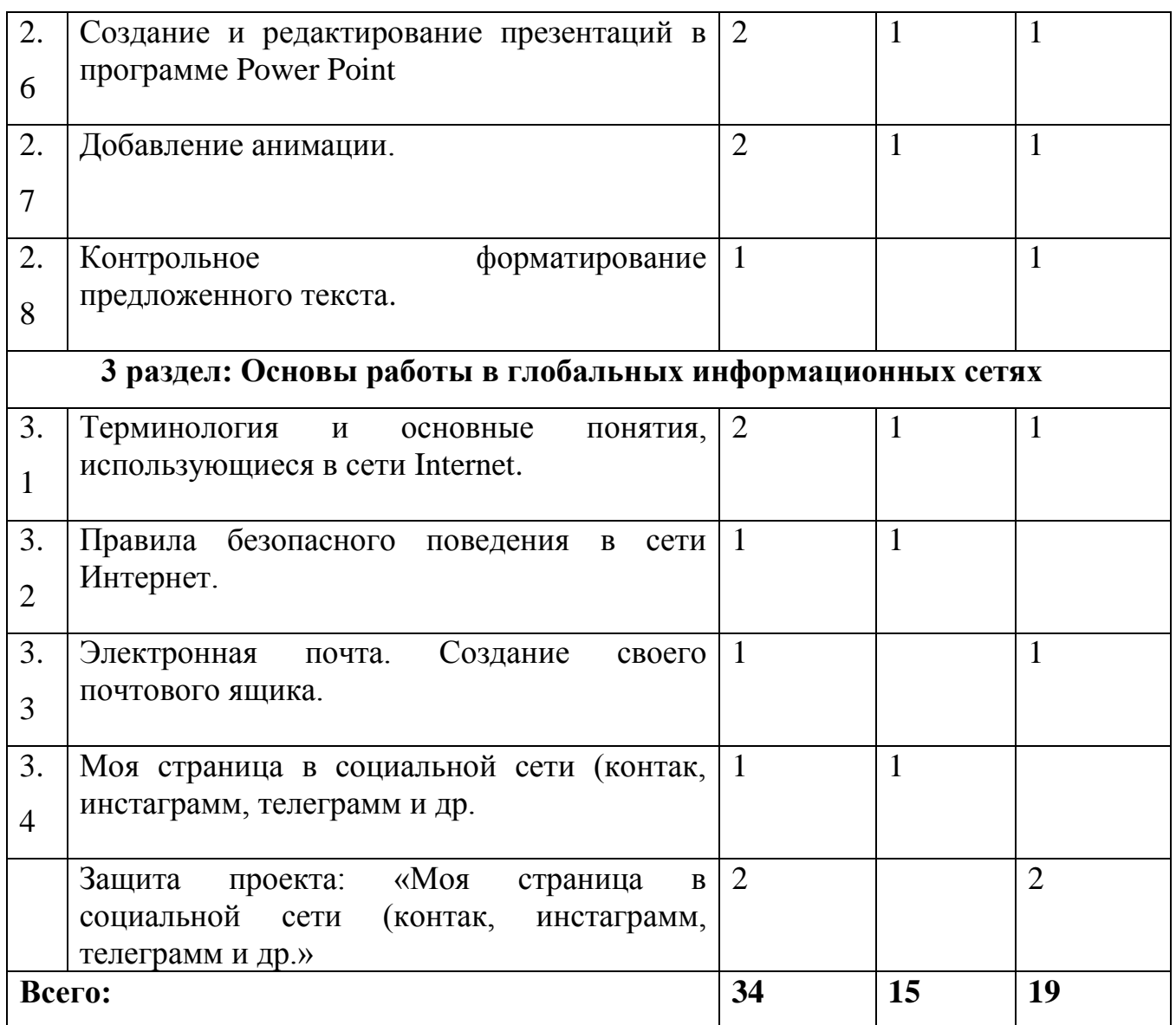

#### **3. Содержание программы**

#### *1 раздел: Операционная система Windows*

#### **1.1 тема: Общие сведения о компьютерах.**

*Теория:* Правила по технике безопасности при работе на ПК, правильная посадка. Состав компьютера, виды компьютеров, устройства ввода, вывода, накопители информации.

*Практика:* Включение, выключение ПК, состояние сна, гиппернации.

**1.2 тема: ОС Windows, Рабочий стол, основные понятия** (кнопки, папки, ярлыки, файлы, панель задач, окно)

*Теория:* Общие правила безопасности при работе с операционной системой. Способы обслуживания операционной системы

*Практика:* Настройка рабочего стола, запуск и остановка программ, тренировка работы с манипулятором «Мышь».

#### **1.3 тема: Строение и управление окнами.**

*Теория:* Виды окон, элементы управления окном (перемещение, изменение размера).

*Практика:* размещение нескольких окон на рабочем столе, переключение между окнами.

# **1.4 тема: Контекстное меню. Работа с папками, файлами на рабочем столе.** *Теория, практика:* Создание папки, создание текстового файла, название и переименование файлов и папок, подключение и отключение внешнего носителя. Перемещение и копирование папок с рабочего стола на внутренний и внешний носитель и обратно. Удаление файла и папки, работа с корзиной.

#### **1.5 тема: Клавиатура.**

*Теория, практика:* Основной блок клавиатуры, дополнительный блок, блок вспомогательных клавиш, функциональные клавиши, назначение специальных клавиш, полезные комбинации клавиш.

#### **1.6 Контрольное тестирование: «Операционная система»**

*Практика:* Самостоятельная работа, включающая в себя знания всего раздела.

# *2 раздел: Прикладные программы*

#### **2.1 тема: MS Word. Работа с документами**.

*Теория, практика:* Знакомство с окном программы, Подготовка к работе. правила набора текста, элементы главной палитры. Набор текста с последующим форматированием. Создание нового документа, сохранение, открытие существующего.

Работа с несколькими открытыми документами, Копирование и перенос информации из одного документа в другой. Вставка символов. Автоматическая замена.

#### **2.2 тема: Нумерованные и не нумерованные списки.**

*Теория, практика:* Особенности создания, заполнение.

#### **2.3 тема: Работа с таблицами**.

*Теория, практика:* Вставка и работа с таблицами. Добавление и удаление строки, столбца, Объединение и разбитие ячеек. Особенности заполнения.

#### **Печать документа.**

*Теория, практика:* Предварительный просмотр, нумерация страниц.

#### **2.4 тема: Работа с рисунками, рамками, фигурным текстом**.

*Теория, практика:* Вставка изображения в текст, расположение и выравнивание изображения в тексте.

# **2.5 Графический редактор Paint. Основные инструменты и правила работы. 2.6 Создание и редактирование презентаций в программе Power Point**

**2.7 Добавление анимации**

#### **2.8. Контрольное тестирование по курсу Word.**

*Практика:* Самостоятельная работа, включающая в себя знания всего раздела.

#### *3 раздел: Основы работы в глобальных информационных сетях*

# **3.1тема: Internet.**

*Теория:* Терминология и основные понятия использующиеся в сети Internet. Техника информационной безопасности.

*Практика:* Программы браузеры.

# **3.2тема: Назначение журнала и папки избранное**.

*Теория, практика:* Способы поиска информации, сохранение информации на своем компьютере, особенности сохранения данных из сети.

#### **3.3 тема: Электронная почта.**

*Теория, практика:* Сервера предоставляющие услуги по предоставлению почтовых ящиков.

**3.4 тема: Создание своего почтового ящика.** 

*Теория, практика:* Создание нового письма, просмотр полученных сообщений, пересылка прикрепленных документов, получение и сохранение вложенных документов.

**3.5 тема: Моя страница в социальной сети (контак, инстаграмм, телеграмм и др.**

**Итоговое занятие.**

**Защита проекта: «Моя страница в социальной сети (контак, инстаграмм, телеграмм и др.»**

#### **4. Методическое обеспечение программы**

Основными принципами работы являются: доступность, системность, наглядность, непрерывность.

Обучение групповое с постепенным усложнением изучаемого материала.

Занятие, как правило, включает в себя теоретическую и практическую часть:

- 1. Теоретическая часть включает в себя изучение техники безопасности при работе с операционными системами, и объяснение нового материала.
- 2. Практическая часть включает в себя проверку усвоения ранее изученного материала и выполнение тестирования, самостоятельной работы для закрепления ранее полученных знаний и защита прокта.

Занятия имеют чёткую организационную структуру:

- 1. Теоретическая часть: знакомство с техникой безопасности при работе на компьютере.
- 2. Проверочная работа: закрепление ранее полученных знаний с помощью теста.
- 3. Изучение нового материала: получение новых знаний с практической отработкой на компьютере.
- 4. Самостоятельная работа: закрепление полученных знаний
- 5. Подведение итога занятия.

Для усвоения и закрепления нового материала применяются объяснительно-иллюстративный, репродуктивный и деятельностный методы обучения.

Во время трансляции новых знаний применяется объяснительноиллюстративный метод, который позволяет создать начальную теоретическую базу. Руководитель сообщает готовую информацию разными средствами, а слушатели её воспринимают, осознают, фиксируют в памяти.

Для закрепления умений и навыков, полученных во время изучения новой темы, используется репродуктивный метод.

Для того, чтобы слушатели могли свободно пользоваться полученными знаниями в жизни, применяется деятельностный метод обучения, который позволяет на основе ранее полученных знаний выполнять различные творческие задания.

# **5. Список литературы**

- 1. Компьютер это просто<http://www.teryra.com/>
- 2. Начинающим пользователям [http://www.microsoft.com/rus/citizenship/tvoy](http://www.microsoft.com/rus/citizenship/tvoy-kurs/free.aspx)[kurs/free.aspx](http://www.microsoft.com/rus/citizenship/tvoy-kurs/free.aspx)
- 3. Правила компьютерного набора текста [http://comp](http://comp-science.narod.ru/pr_nab.htm)[science.narod.ru/pr\\_nab.htm](http://comp-science.narod.ru/pr_nab.htm)
- 4. ИКТ в обучении [http://sggu-cito-ikt.blogspot.ru/2012/04/teaching-video](http://sggu-cito-ikt.blogspot.ru/2012/04/teaching-video-microsoft-powerpoint.html)[microsoft-powerpoint.html](http://sggu-cito-ikt.blogspot.ru/2012/04/teaching-video-microsoft-powerpoint.html)
- 5. Компьютерная грамотность для начинающих от А до Я [http://www.computerhom.ru/ustroistvo\\_pk/pk\\_1.htm](http://www.computerhom.ru/ustroistvo_pk/pk_1.htm)
- 6. Компьютерные курсы on-line<http://www.neumeka.ru/>